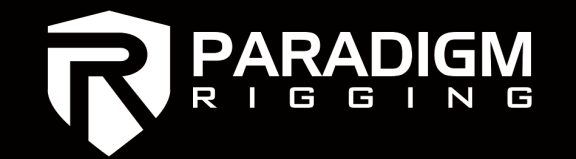

# Intro to BroadWeigh Toolkit

Specific notes on: -Zeroing Functions - Very Noisy RF Environment

This is the home page view of the BroadWeigh Toolkit. You will use this program to access the internal parameters of your load cells. The home page also includes a spectrum analyzer to best choose your radio channels.

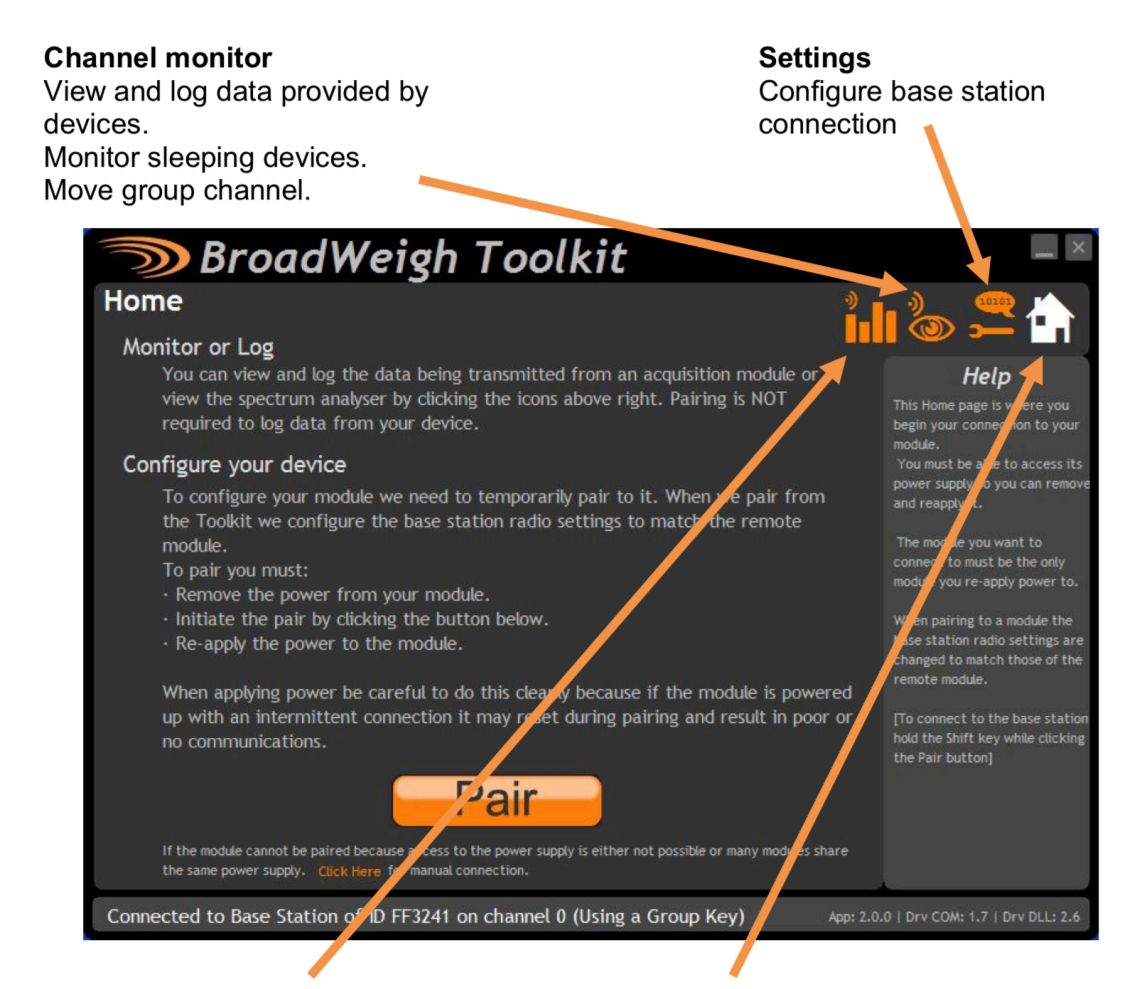

## **Spectrum analyser**

Planar and spectral views of local radio traffic to check for possible congestion.

Pair and configure your device. Follow the onscreen instructions. If power cycling is not available it is possible to pair using the device's ID and data tag but you need to be on the correct radio channel.

Home

## **Pairing to a load cell**

- Plug BSue or BSd USB receiver into your PC.
- Ensure you are on the same radio channel as your load cells looking to pair to. Either click the Channel Monitor (eyeball) icon and find the radio channel with your cells, or hold SHIFT while clicking on pair to directly connect to your USB device.
- **Soft Pairing** Click the small "Click Here" button shown below.

(Note: The large "PAIR" button is to be used while hard power cycling. Remove batteries. Click PAIR. Insert batteries within 10 seconds to directly pair to your cell.

*Pro tip:* Keep this pairing method in mind as a last case troubleshooting method should you not be able to soft pair.

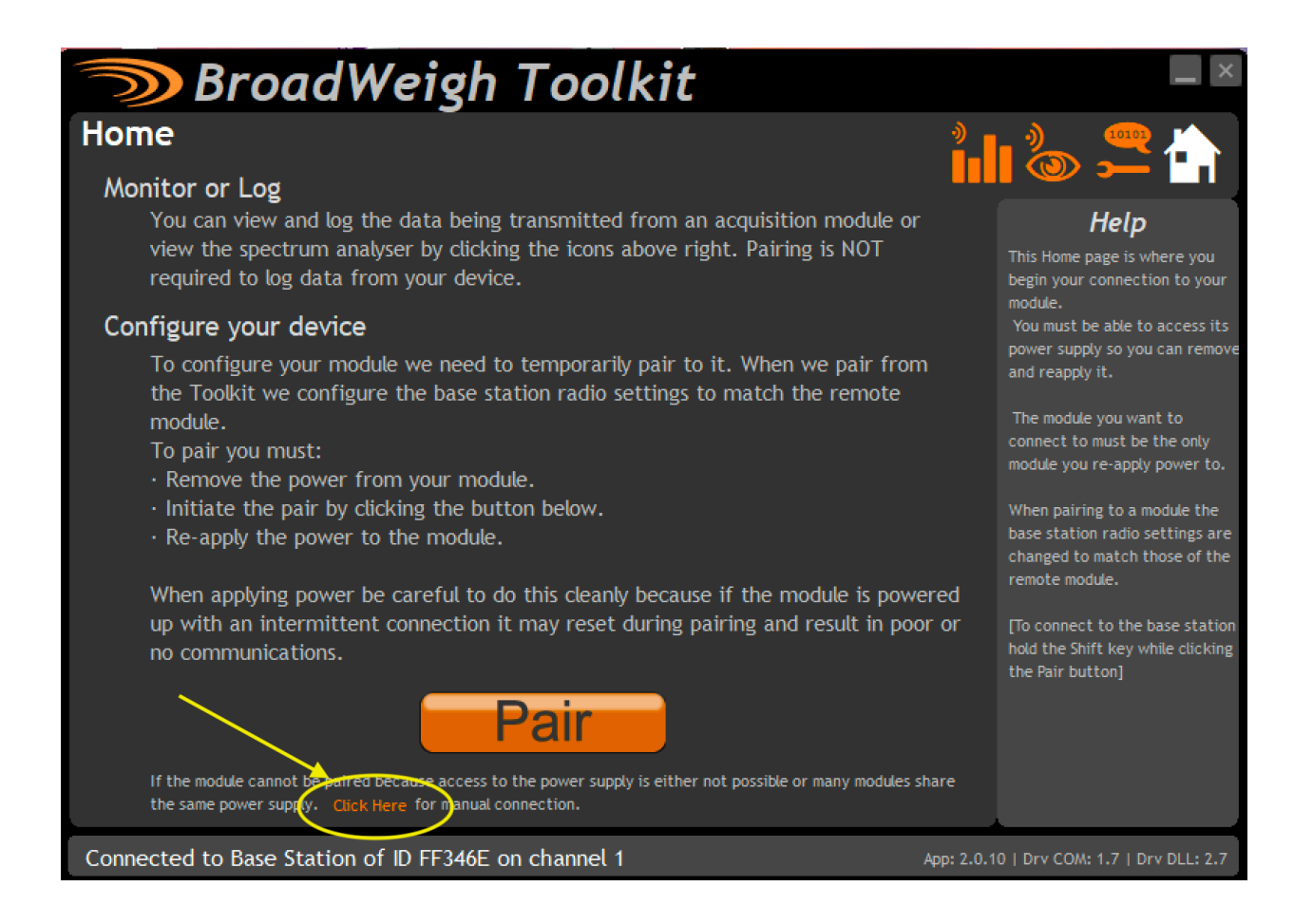

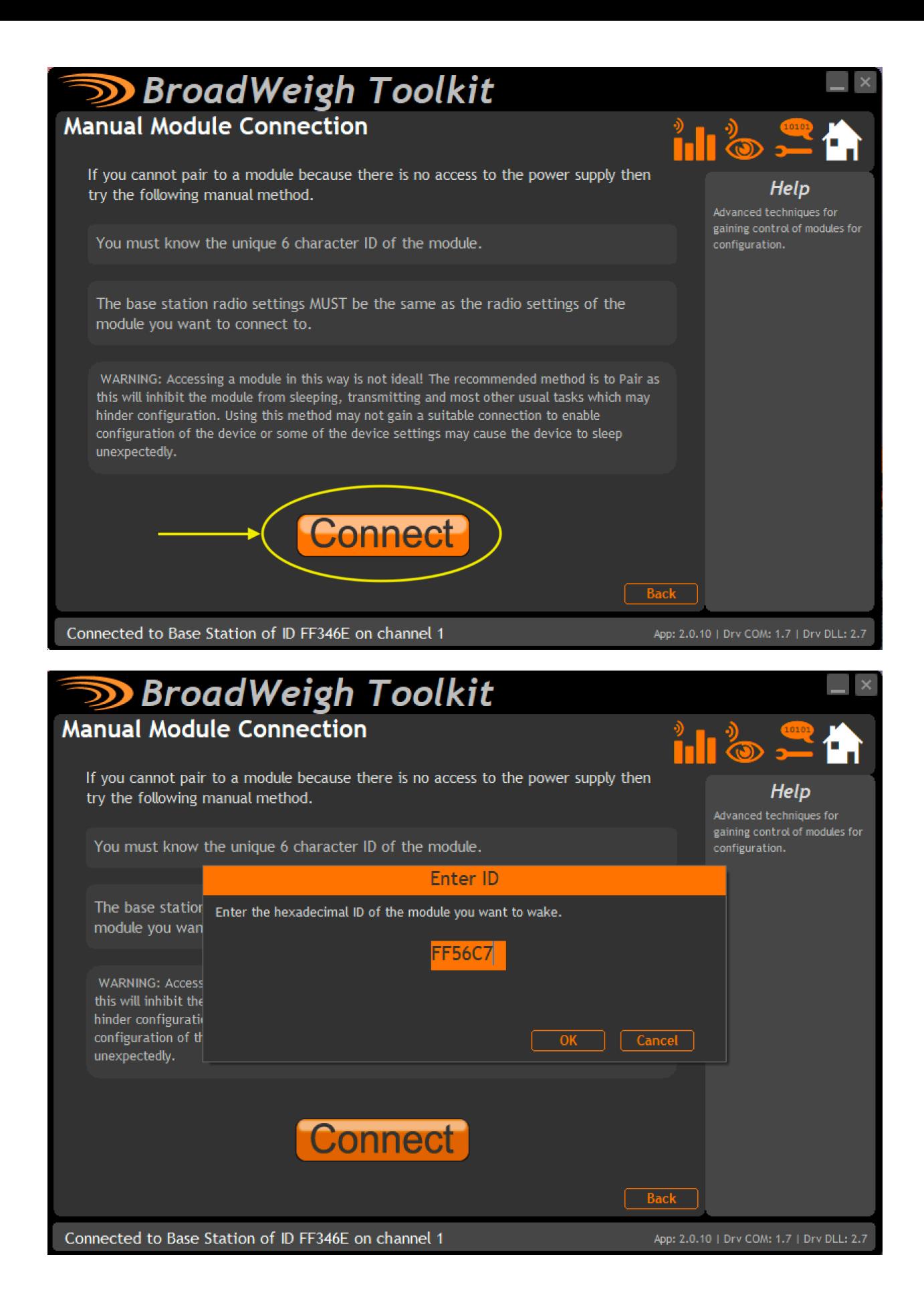

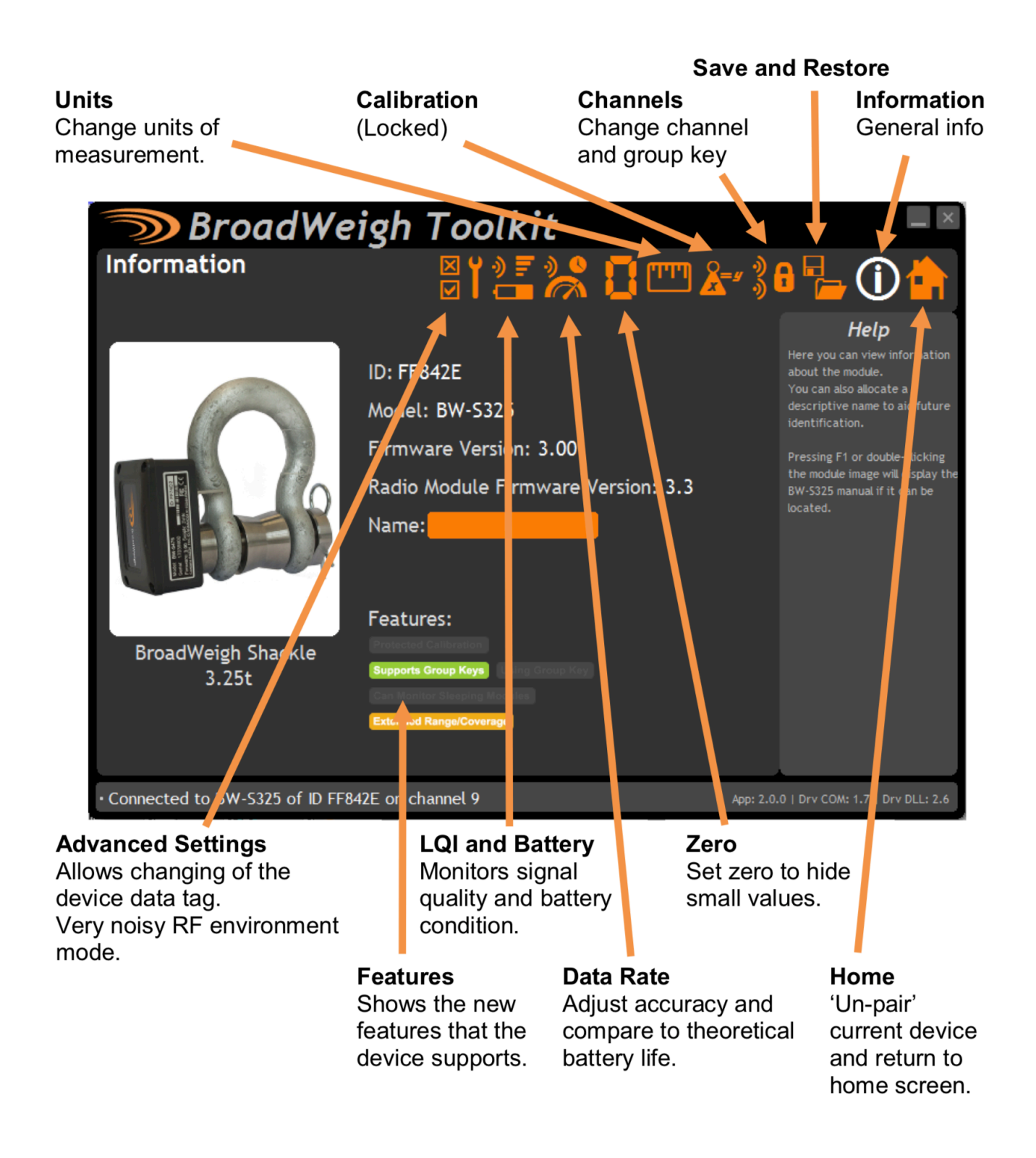

- By default, your cells will come in KG.
- Click the orange box with units shown for a drop down of options to change to.

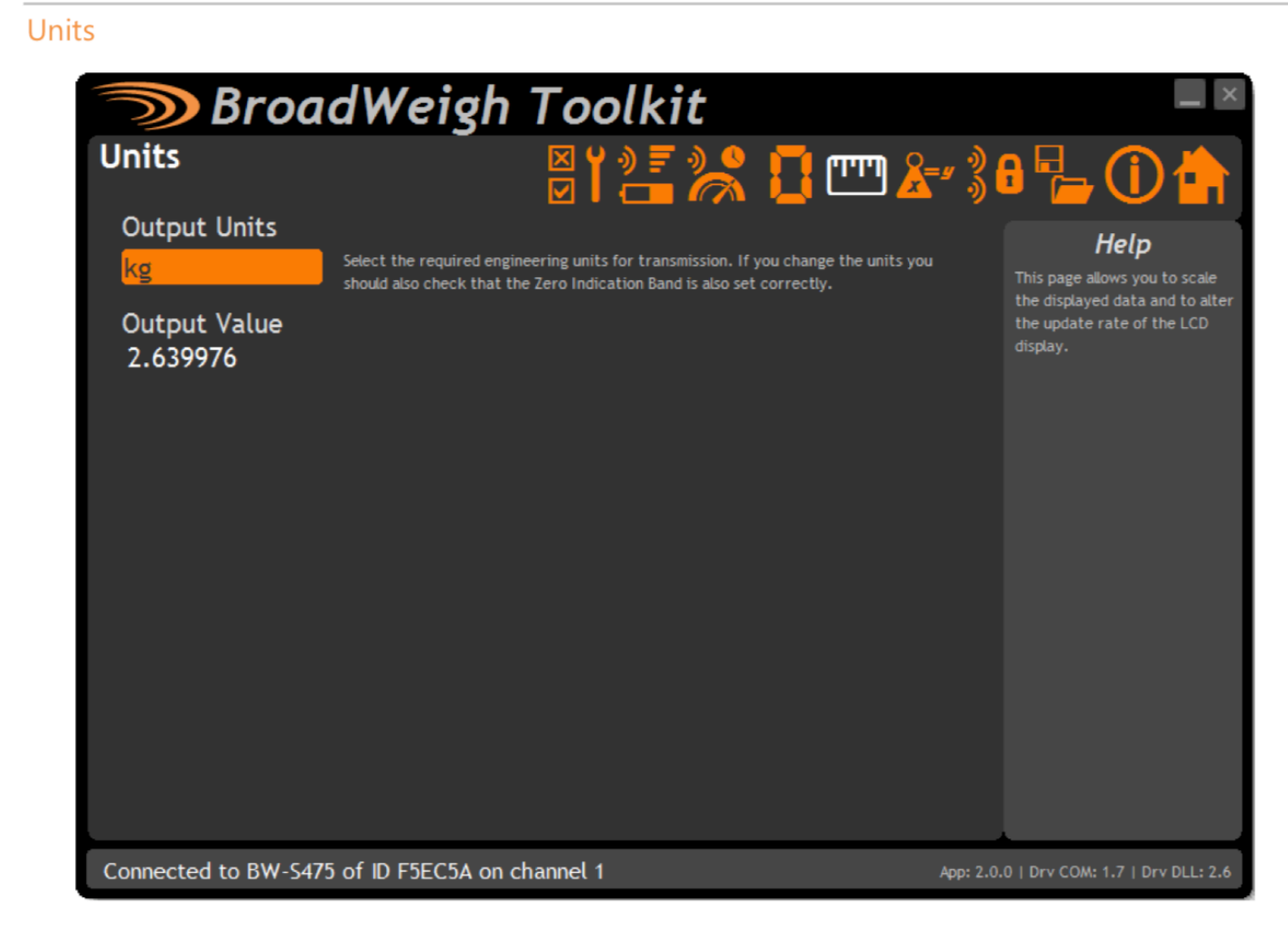

Use this page to select the Output units of the Paired BroadWeigh Shackle.

### **Parameters:**

**Output Units** Use the drop down box to select between kg, lbs, tonnes, ton, ton (US) & kN.

If these units are changed ensure the Zero Indication Band is also set correctly.

## **System Zero**

- It is normal to notice weight output fluctuations when moving between different environments. Even a few degrees temperature change can affect the output of the transistors within the load pin.
- It is best practice to check system zero's before use and come to this page to perform this action. There is a limit of 100kg/220lbs in which you can perform a zero function. If you find a cell is reading out of this range, the cell will have to be sent back to your Distributor
- **ENSURE NO WEIGHT IS ON CELL WHEN PERFORMING A ZERO.**

*Pro Tip:* We like to use 10lbs (10) as the zero indication band. It allows you to see weights 10.1lbs and upward, but keeps your display screens cleaner when no loads are applied to your cells. It also make pre-use checks easier to spot any cells which need to be re-zero'd.

# **Visuals on following page**

## **Zero Settings**

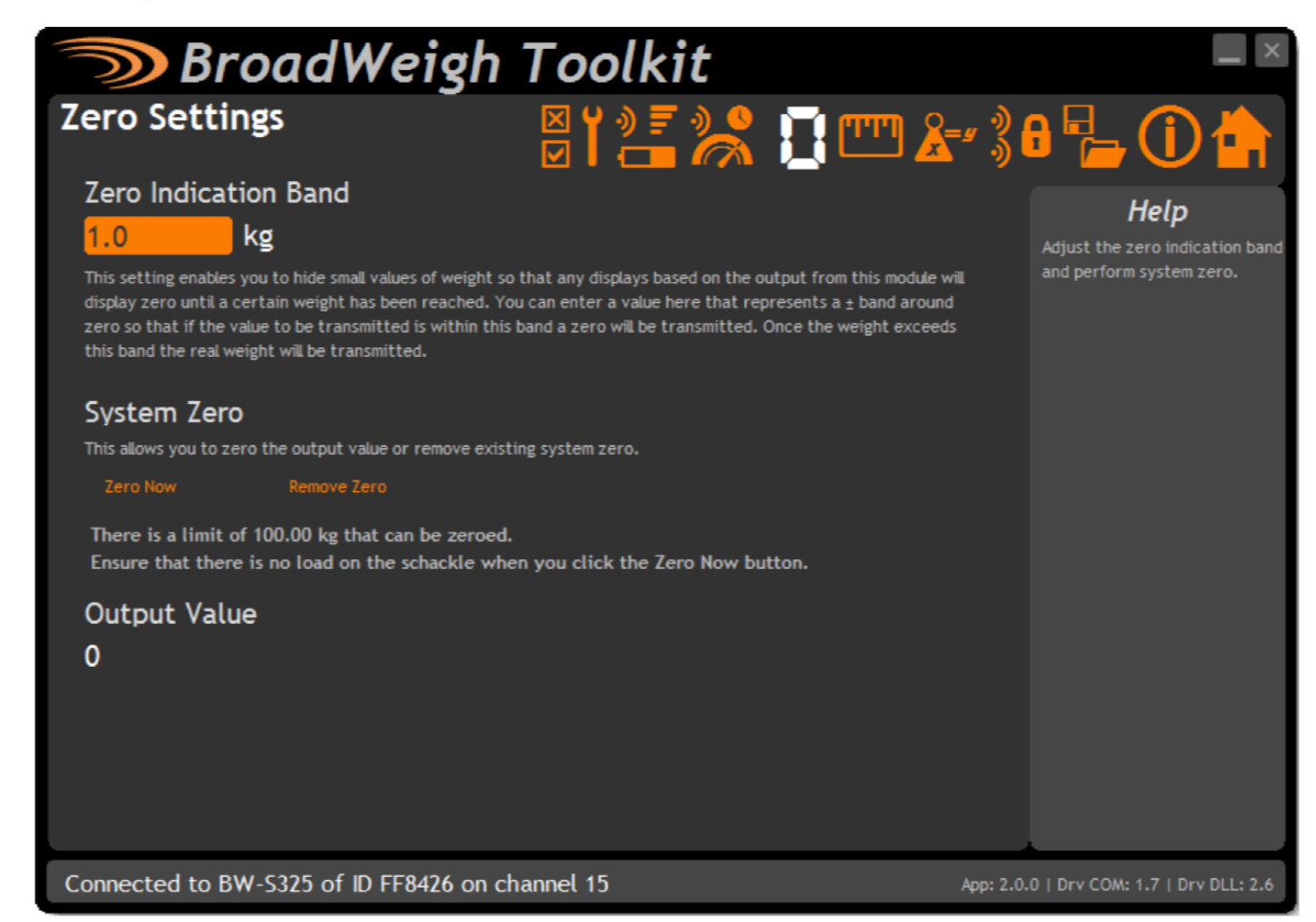

Use this page to perform system zero and to hide small values of weight (masking) for the paired BroadWeigh Shackle

#### **Parameters:**

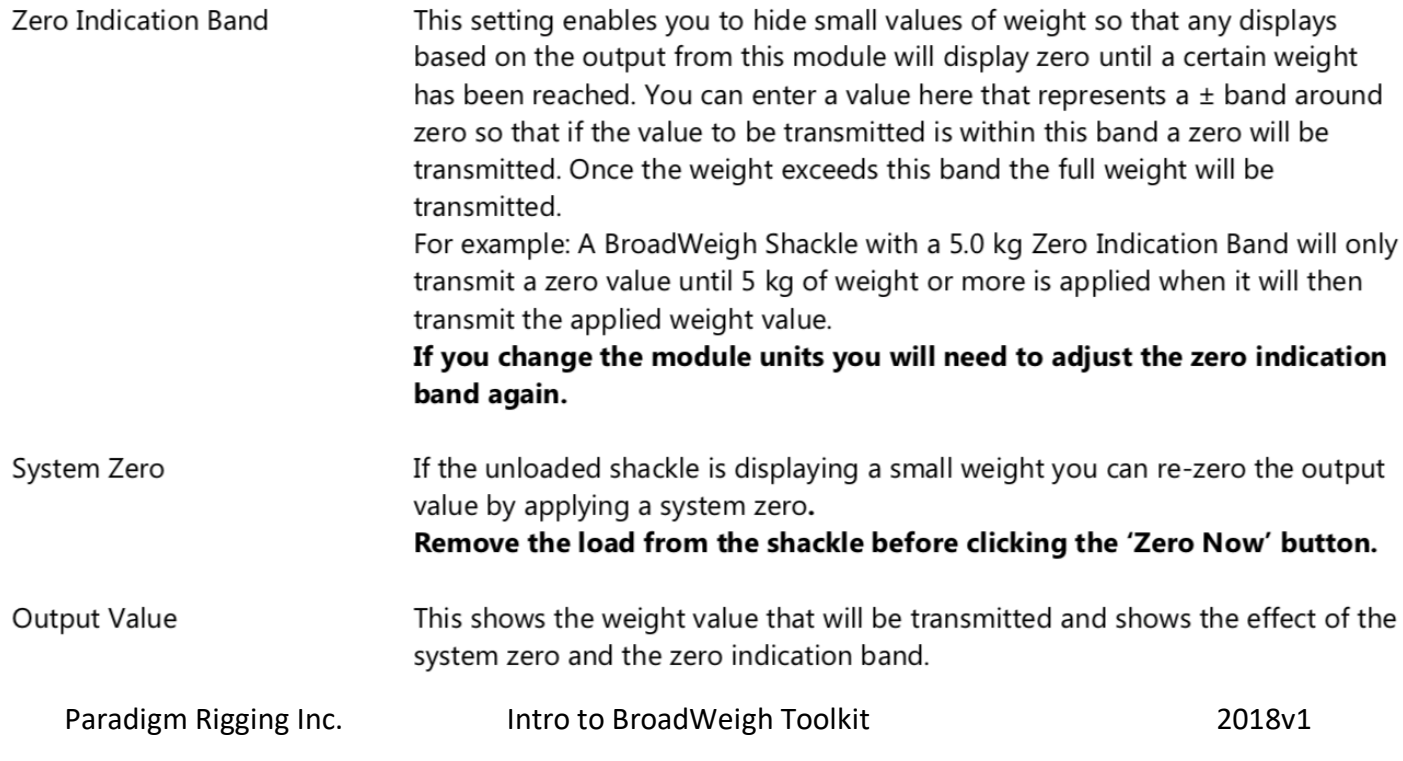

## *Pro Tip:* **Very Noisy RF Environment Mode**

- The cells come with default settings sampling 1x/second. With fresh batteries, you can expect roughly 6 month battery life at 10h/day usage.
- We typically recommend clicking the "Activate" button to turn on "Very Noisy RF Environment Mode". You'll find this will provide increased performance of your cells and more responsive readings which can be helpful when bumping motors to balance loads. In short- this settings changes samples to 3x/second, looks for a "Keep Awake" command more often, and increases the sleep delay to 1h (the time is takes for the cell to go to sleep after it stops seeing a "keep awake" command coming from a base station.

With fresh batteries, you can expect roughly 2 month battery life at 10h/day usage.

# **Visuals on following page**

### **Advanced Settings**

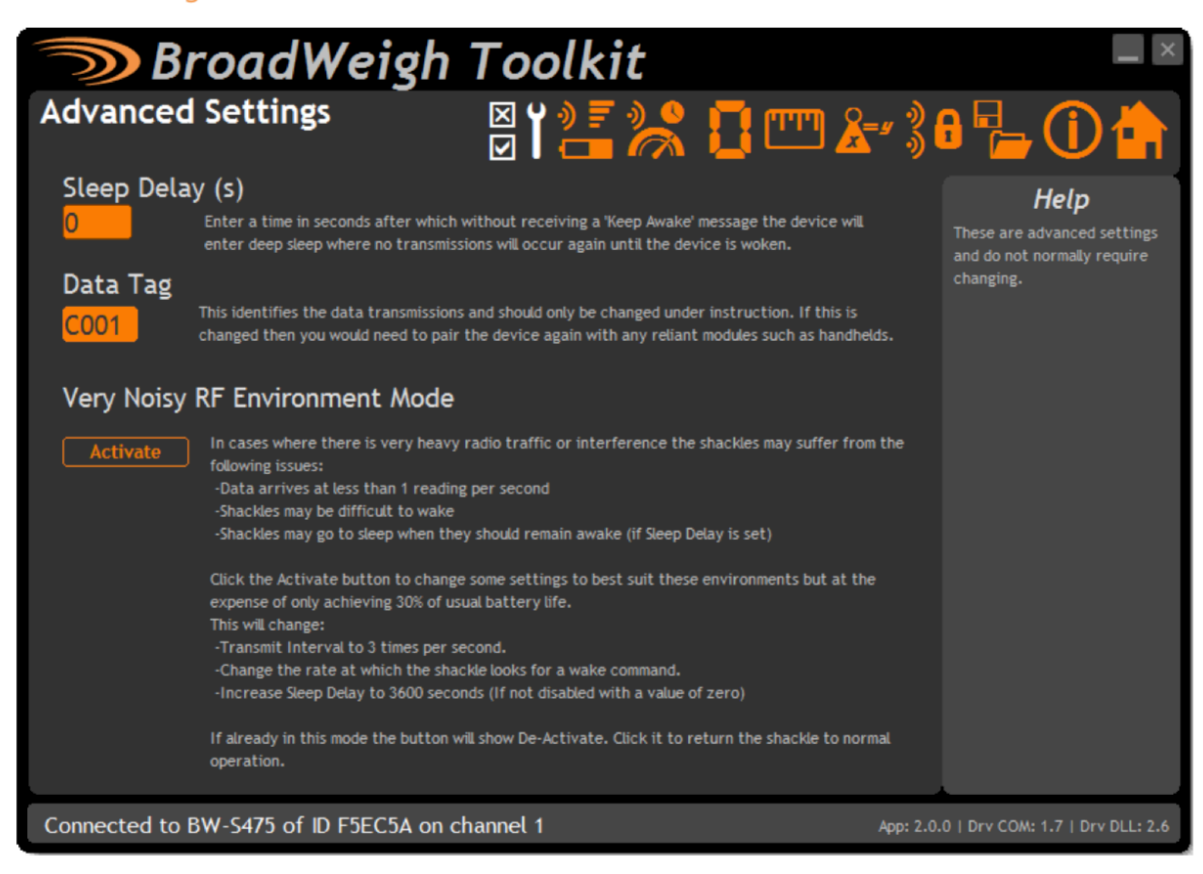

It should not normally be necessary to change these settings.

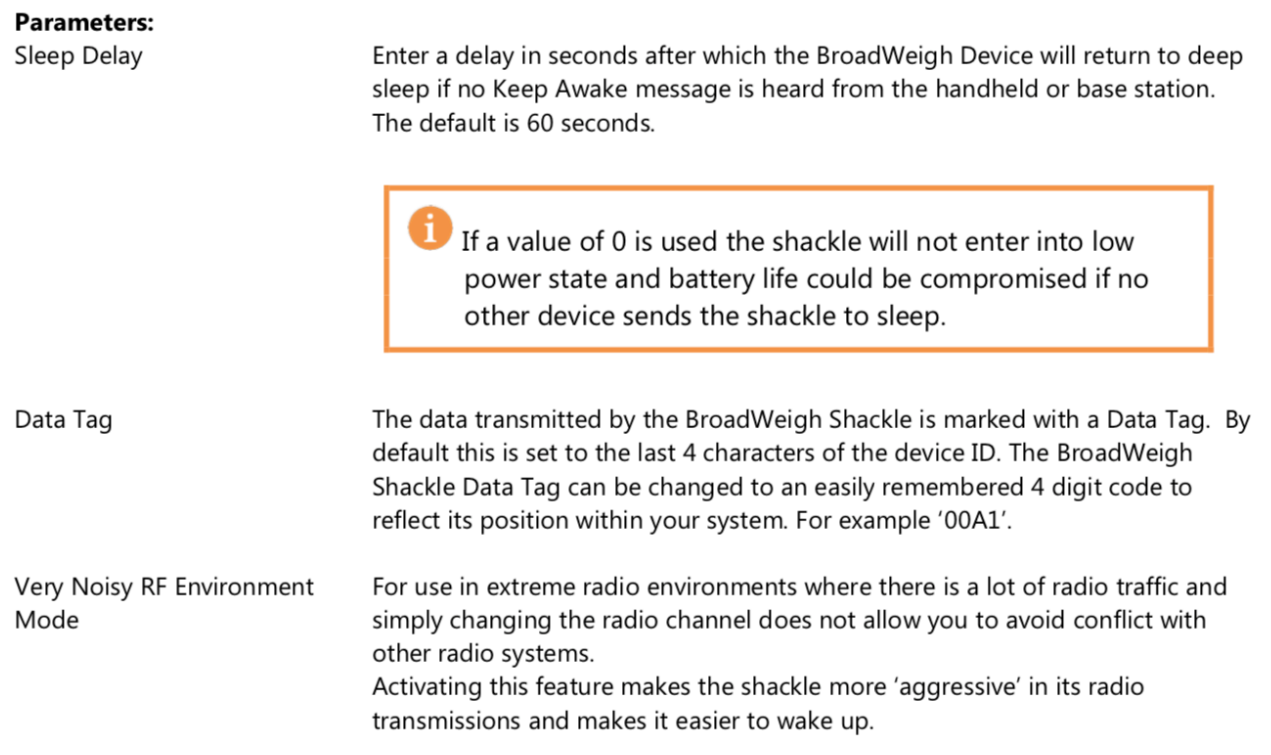